# **Elixir Tooling** Dependencies & Packages

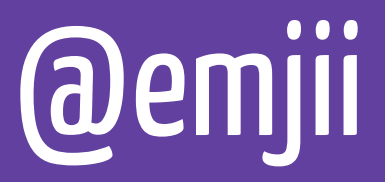

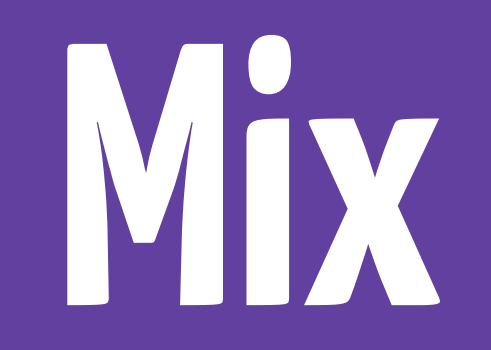

## **Mix**

- Generate new projects
- Compile
- Run tests
- Handle dependencies
- Whatever else you can think of

### **mix.exs**

```
defmodule MyProject.Mixfile do
  		use Mix.Project
  		def	project	do
    				[app: :my_project,	
     version: "0.1.0",
     elixir: "~> 1.0"]
  		end
end
```
# **Dependencies**

```
defmodule MyProject.Mixfile do
  		use Mix.Project
  		def	project	do
    				[app: :my_project,	
      version: "0.1.0",
      deps: deps]
  		end
  defp deps do
    				[{:poolboy,	github: "devinus/poolboy"},	
      \{:\text{ecto}, " \sim > 1.2"\}		end
end
```
# **Dependencies**

- $\frac{1}{2}$  mix deps.get / deps.update / ...
- Repeatable builds
- Rebar & Makefile dependencies

## **mix.lock**

```
% "cowboy": \{: hex, :cowboy, "1.0.0"},
  "cowlib": \{:\text{hex}, : \text{convlib}, "1.0.0"\},
  "plug": \{:\text{hex}, :\text{plug}, "\, 8.4"\},
  "ranch": \{:\text{hex},:\text{ranch}, "1.0.0"\},
  "websocket client": {
     				:git,
     				"git://github.com/jeremyong/websocket_client.git",
     				"2b8d9805306d36f22330f432ae6472f1f2625c30",
     				[]}}
```
# **Dependencies**

- $\frac{1}{2}$  mix deps.get / deps.update / ...
- Repeatable builds
- Rebar & Makefile dependencies

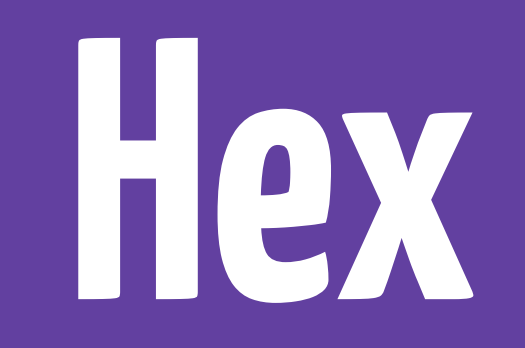

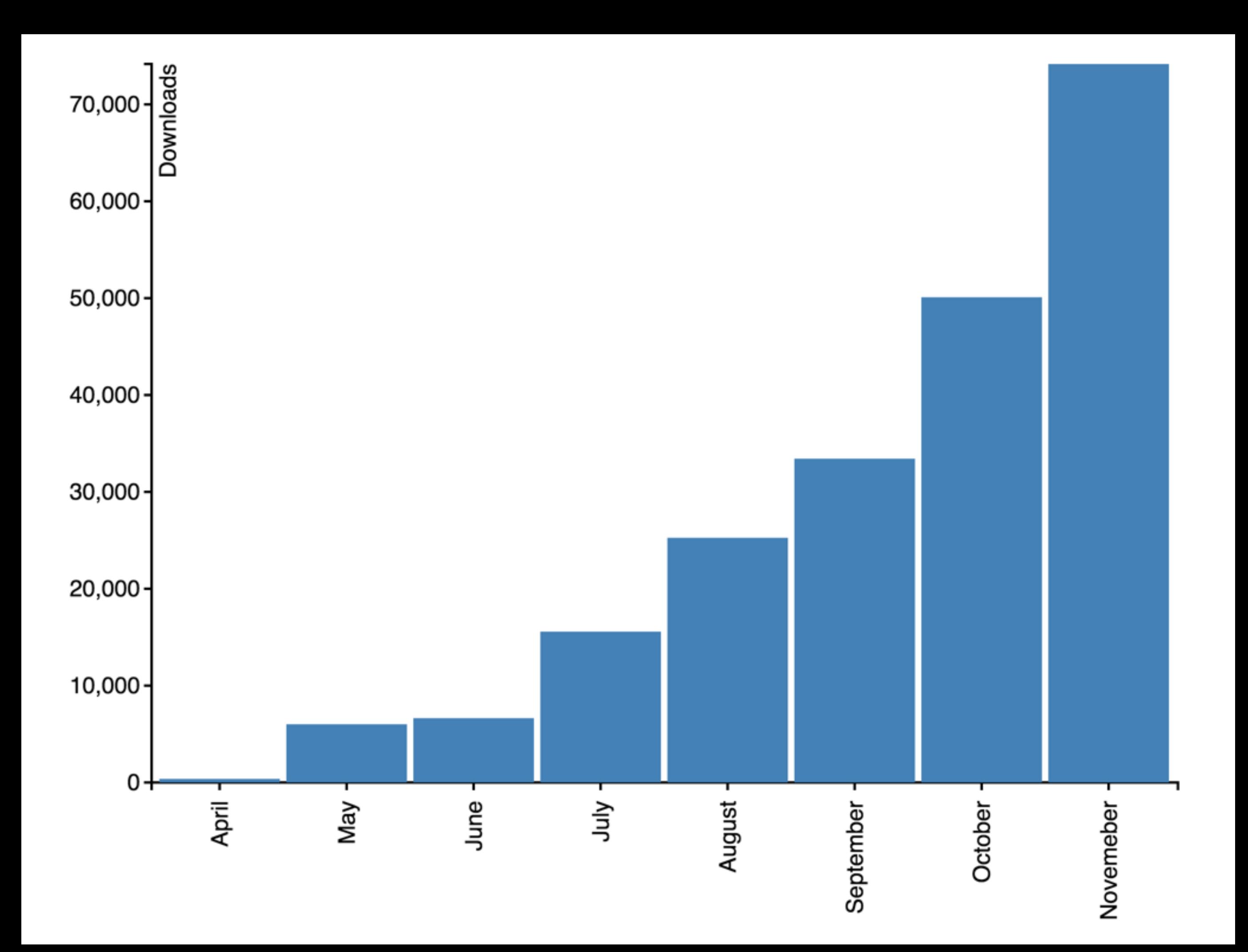

# **Mix integration**

- Mix tasks
- Archives
- Updating
- Remote converger

## **Hex tasks**

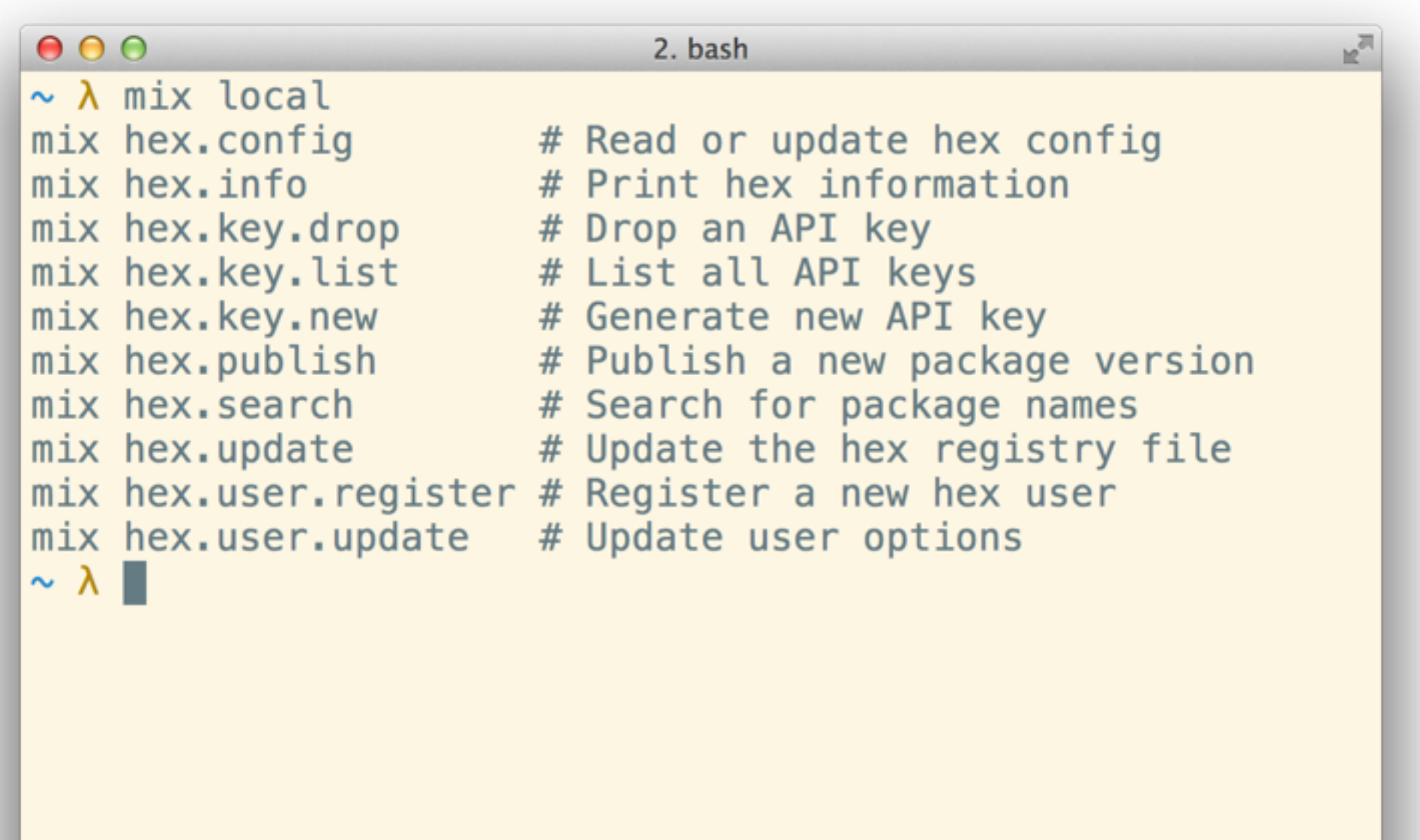

## **Mix tasks**

```
defmodule Mix.Tasks.MyTask do
  		use Mix.Task
```

```
		def	run(args)	do
    				IO.puts	"Hello	world!"
  		end
end
```
*\$ mix my\_task Hello world!*

# **Extending Mix**

- ecto [\(github.com/elixir-lang/ecto](http://github.com/elixir-lang/ecto))
	- \$ mix ecto.gen.migration
	- \$ mix ecto.migrate
- exrm ([github.com/bitwalker/exrm](http://github.com/bitwalker/exrm))
	- \$ mix release

# **Mix integration**

- Mix tasks
- Archives
- Updating
- Remote converger

# **Code archives**

- ZIP-file of .beam and .app files
- Supported by Erlang's code loader
- Auto-loaded from ~/.mix/archives

## **Code archive**

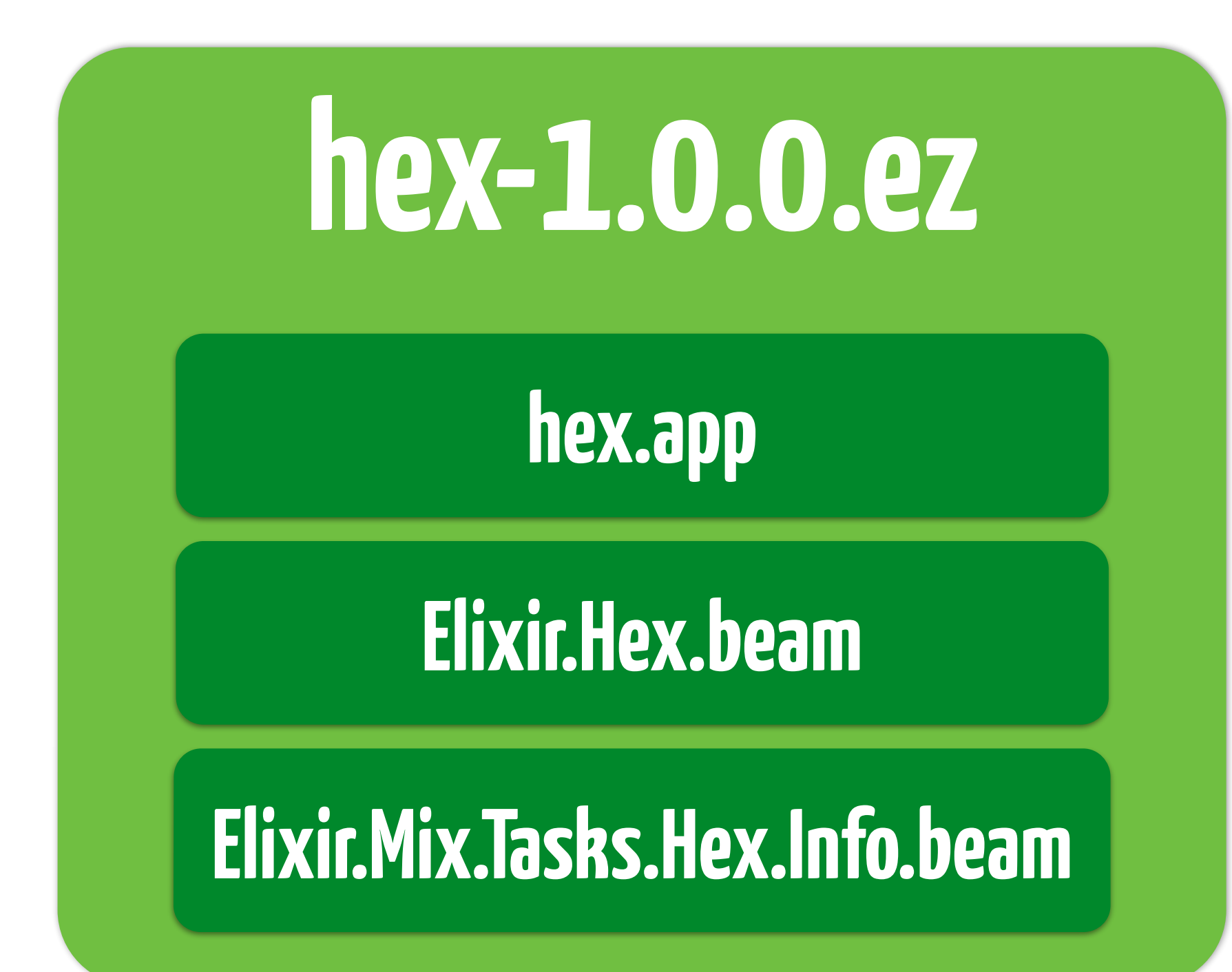

# **Code archives**

- ZIP-file of .beam and .app files
- Supported by Erlang's code loader
- Auto-loaded from ~/.mix/archives

# **Mix integration**

- Mix tasks
- Archives
- Updating
- Remote converger

# **Mix integration**

- Mix tasks
- Archives
- Updating
- Remote converger

# **mix deps.get**

- 1. Run converger
- 2. Run remote converger
- 3. Fetch packages

# **Mix converger**

- Traverse tree breadth-first
- Converge if possible
- Error on diverge
- Sort dependencies

# **mix deps.get**

- 1. Run converger
- 2. Run remote converger
- 3. Fetch packages

# **Remote converger**

- Hooks into converger
- Update registry
- Run dependency resolver

# **Registry**

• Single ETS file

 $\{ "ecto", \qquad [["0.1.0", "0.1.1", "0.1.2", ...]] \}$  ${\{``postgrex'', , [["0.1.0", "0.2.0", "0.2.1", ...]]\}}$ {{"ecto", "0.1.0"}, [[["postgrex", "~> 0.1.0"],  $\lceil$  "poolboy", "~> 1.1.0"], …]]}

# **Dependency resolution**

- 1. Add deps from mix.exs to pending requests
- 2. Take next pending, find latest matching release
	- 2a. Compare against activated package
	- 2b. If no matching, backtrack
- 3. Activate the package
- 4. Add children to pending
- 5. Save state for backtracking
- 6. Goto 2

# **mix deps.get**

- 1. Run converger
- 2. Run remote converger
- 3. Fetch packages

# **Fetching packages**

- Conditional HTTP requests
- Parallel fetching
- Cached locally

# **Package tarballs**

## **ecto-1.0.0.tar**

### **VERSION metadata.exs CHECKSUM**

### **contents.tar.gz**

# **Using Hex with Erlang**

- Standalone Mix
- Use Mix for your Erlang projects
- Integration with Erlang tooling?

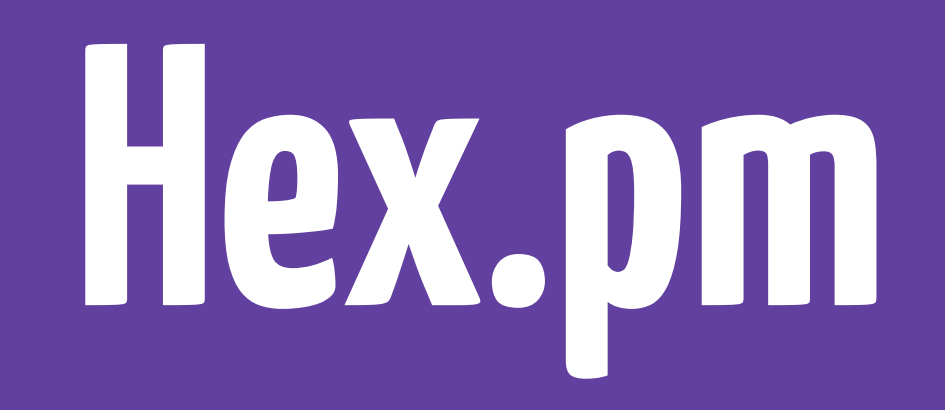

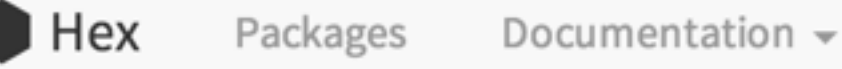

Q

Hex is a package manager for the Erlang ecosystem.

### Using with Elixir

Simply specify your Mix dependencies as two-item tuples like {:ecto, "~> 0.1.0"} and Elixir will ask if you want to install Hex if you haven't already. After installed, you can run \$ mix local to see all available Hex tasks and \$ mix help TASK for more information about a specific task.

### Using with Erlang

Download a standalone Mix, put it in your PATH and give it executable permissions. Now you can install Hex with \$ mix local.hex and run all of its tasks.

### **Statistics**

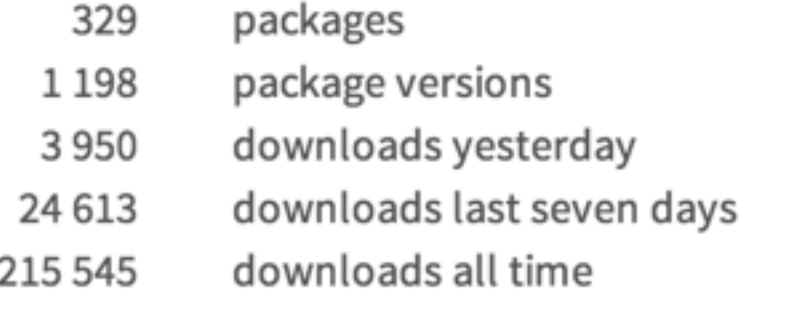

### Most downloaded

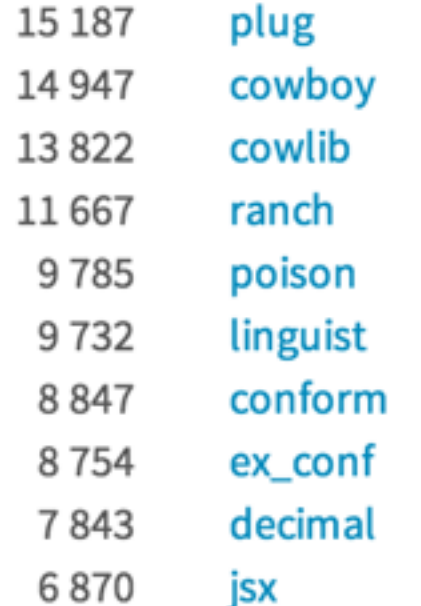

# **Hosted documentation**

- Uses ExUnit to generate
- Just run '\$ mix hex.docs'
- Hosted on hexdocs.pm

#### plug  $v0.8.4$ **README - Overview**

Modules | Exceptions | Protocols Search:

- $\triangleright$  Plug
- Plug.Adapters.Cowboy
- Plug.Adapters.Translator
- $\blacktriangleright$  Plug.Builder
- ▶ Plug.Conn
- ▶ Plug.Conn.Adapter
- ▶ Plug.Conn.Cookies
- ▶ Plug.Conn.Query
- ▶ Plug.Conn.Status
- Plug.Conn.Unfetched
- ▶ Plug.Conn.Utils
- $\triangleright$  Plug. Crypto
- Plug.Crypto.KeyGenerator
- ▶ Plug.Crypto.MessageEncryptor
- ▶ Plug. Crypto. Message Verifier
- ▶ Plug.Debugger
- ▶ Plug.Head
- ▶ Plug.Logger
- ▶ Plug.MIME
- ▶ Plug.MethodOverride
- ▶ Plug.Parsers
- Plug.Parsers.JSON
- Plug.Parsers.MULTIPART
- Plug.Parsers.URLENCODED

#### plug v0.8.4  $\rightarrow$  README

### Plug

build passing docs

Plug is:

- 1. A specification for composable modules in between web applications
- 2. Connection adapters for different web servers in the Erlang VM

Documentation for Plug is available online.

### Hello world

```
defmodule MyPlug do
  import Plug.Conn
  def init(options) do
    # initialize options
    options
  end
  def call(conn, _opts) do
    conn
    > put resp content type("text/plain")
    > send resp(200, "Hello world")
  end
end
Plug.Adapters.Cowboy.http MyPlug, []
```
IO.puts "Running MyPlug with Cowboy on http://localhost:4000"

The snippet above shows a very simple example on how to use Plug. Save that snippet to a file and run it inside the plug application with:

mix run --no-halt path/to/file.exs

Access "http://localhost:4000" and we are done!

#### **Installation**

You can use plug in your projects in two steps:

# **escripts**

- {:my\_dep, git: "git://github.com/ericmj/my\_dep.git"}
- $\{ :my\text{ dep},\ ^{\prime\prime}0.1.0"\}$

- \$ mix escript.install git git://github.com/ericmj/my\_escript.git
- \$ mix escript.install my\_escript 0.1.0

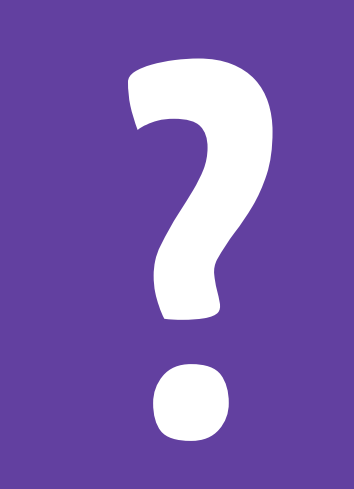

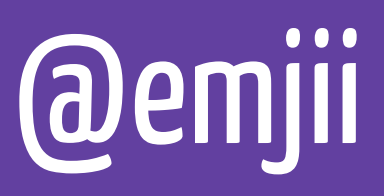